- Artwork Dimension : (Refer to diagram)
- Bleeding : **1.5mm each side**
- Margin (Safe Zone) : 2.0mm each side

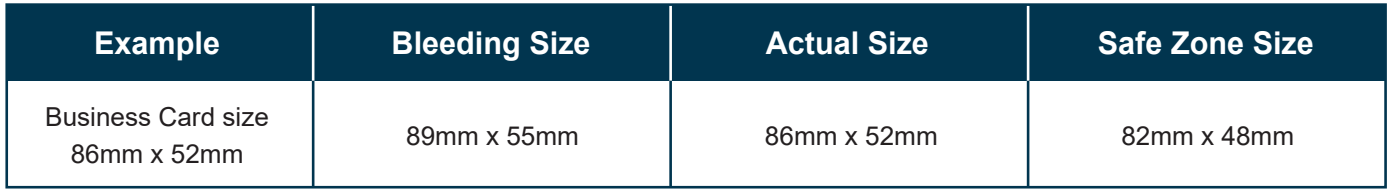

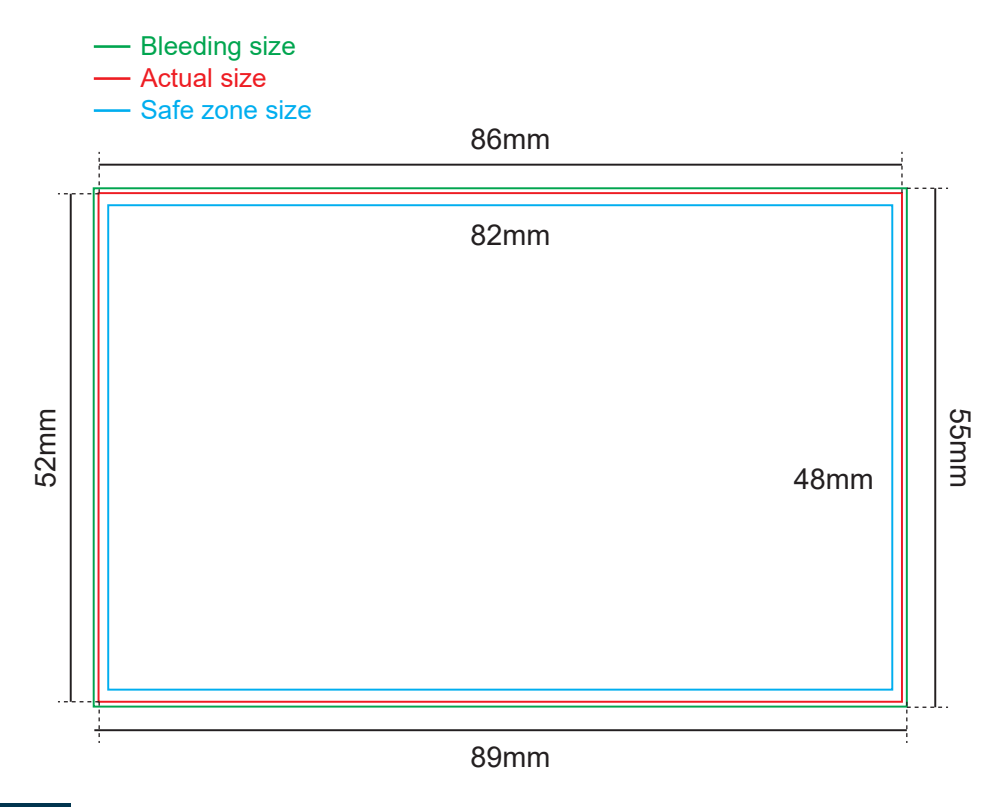

## **FILE FORMAT**

#### **Adobe Acrobat Document (\*.pdf)**

Provide better printing quality

#### **JPEG Image (\*.jpg / \*.jpeg)**

Provide fairly good printing quality if the file is converted under certain specification but text or vector images appear less sharp compared to PDF file format.

JPEG file format : Set resolution at or above 600dpi

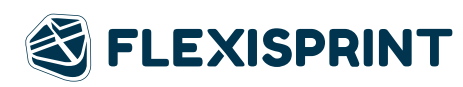

Minimum 10mm by the edge.

# **CREASING FOR THIN FOLD AND FAT FOLD**

Only 1 creasing line

Customized creasing are acceptable, minimum 10mm by the edge

#### **THIN FOLD OPEN SIZE**

Example : 52mm x 172mm

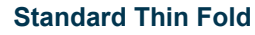

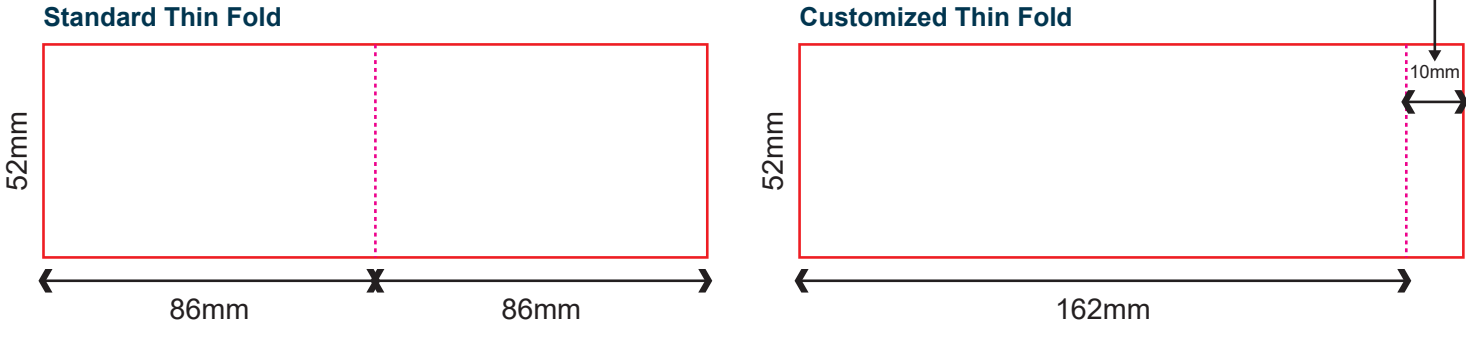

# **FAT FOLD OPEN SIZE**

Example : 86mm x 104mm

## **Standard Thin Fold Customized Thin Fold**

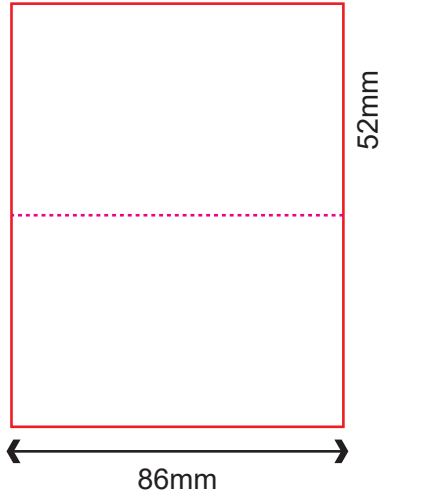

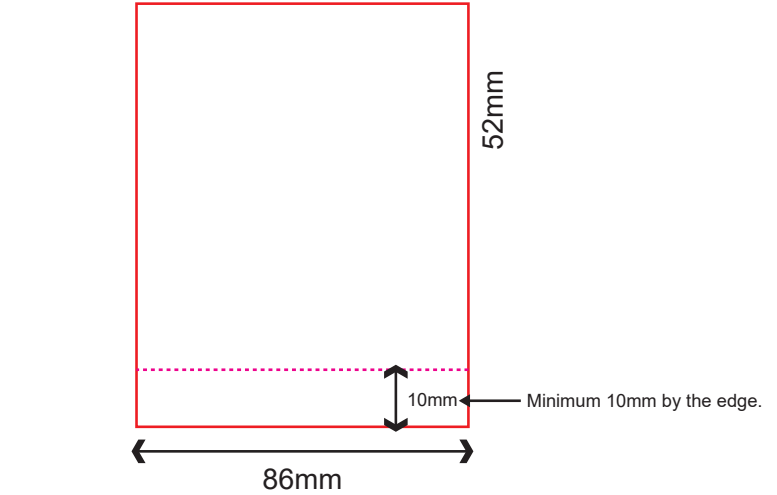

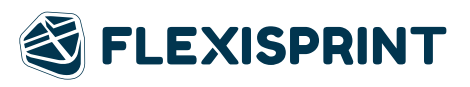

# **HOLE PUNCHING**

- Diameter 3mm / Diameter 5mm
- 1 Hole at fixed position (Shorter side) at Centre of Top
- Not applicable for Thin Fold and Fat Fold

Example :

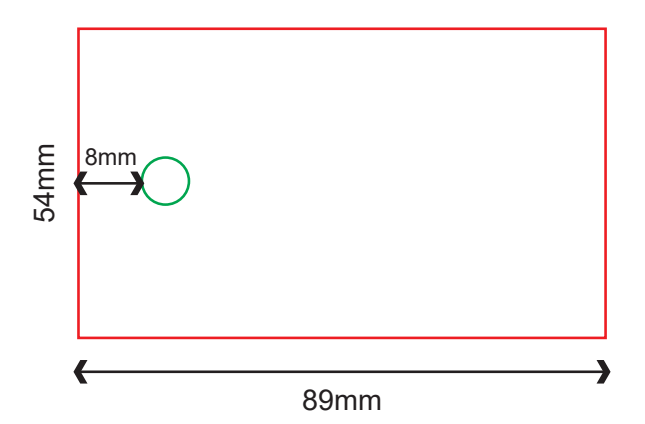

## **ROUND CORNER**

- Radius 6mm
- 15 types of options
- Not Applicable for Thin and Fat Fold
- The round corner position if follow exactly as shown in ordering page diagram for either portrait or landscape.
- No rotation required.

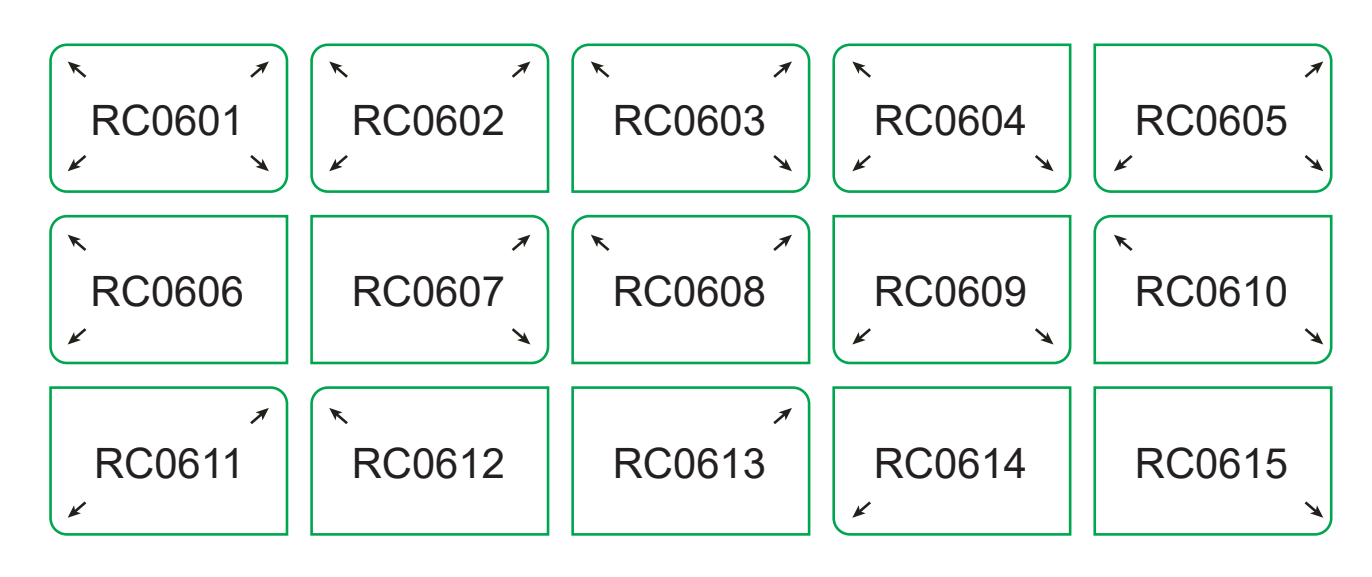

# **ARTWORK**

- Artwork is prepared in our Product Size Templates
- Background design expand to Full Bleed size
- Vital elements are within Safe Zone
- No crop mark are applied

#### **DESIGN**

- All images have been exported / converted : Background, design effects, photos, images to TIFF files (not including text / vector images)
- Never manipulate images in layout program
- Resolution : 300 dpi
- Color Mode: CMYK color mode

## **MARKING & TRAPPING**

Remove all the crop mark or guide lines before submit the artwork.

#### **FILE FORMAT**

**PDF File Format** Artwork is saved in required file format : **Adobe acrobat Document (\*.pdf)** Resolution : **300 dpi** Color Mode : **CMYK color mode** Total File Size (front and back design) : **smaller than 20 MB**

■ JPEG File Format Artwork is saved in required file format : **JPEG file format (\*.jpg)** Resolution : **600 dpi** Pixels Dimension : **2100 x 1300 pixel** Color Mode : **CMYK color mode** Total File Size (front and back design) : **smaller than 20 MB**

#### **FINISHING**

- For full details of how to prepare your artwork for finishing such as
	- Spot UV
	- Hot Stamping
	- Round Corner
- Kindly refer to the General Guidelines at our website.

# **FONTS**

- No fonts of less than 4 pts
- Curve / Path / Create outline all fonts

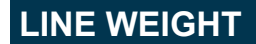

- No lines are less than 0.25pts
- Color: CMYK mode

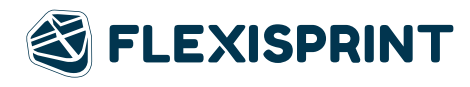

# **ARTWORK PREPARATION FOR FROSTED PLASTIC CARD**

- $\blacksquare$  For order with 4C + White Page 1: White artwork with Process Black Colour (K100) Page 2: Printable artwork only (CMYK)
- For order with 4C Page 1: Printable artwork only (CMYK)

White Base Artwork followed by Full colour Printing.

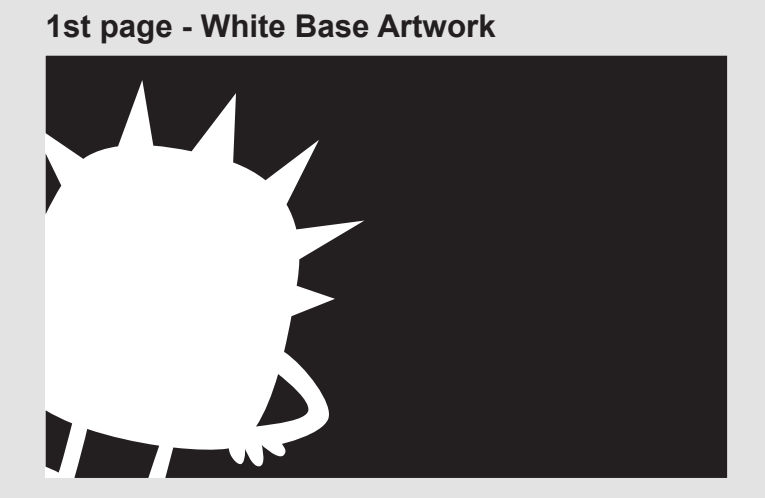

**2nd page - Full colour Printing**

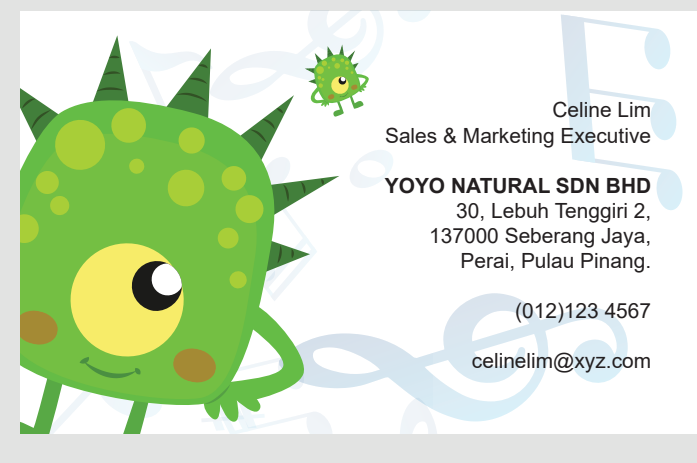

# **IMPORTANT NOTES IN PREPARING WHITE BASE ARTWORK**

-Fill the artwork with black (K100) to indicate the area for white base.

-Rename colour to precisely "**White**" to indicate the area of white base instead "WHITE" or "white" \*Excard will not held responsibility on any wrong white spot colour naming error. (eg. "WHITE" or "white")

-Only use Adobe Illustrator to prepare the white base artwork.

#### *Rename the color swatch name by using Adobe Illustrator*

- 1. Fill colour with **K100**
- 2. Double Click the colour at Swatches
- 3. At Swatch Option Choose Color Mode to **"Spot Color"** and rename the Swatch Name to **"White**.
- 4. Double confirm by checking the artwork is filled with **K100** with **"White"** swatch name.

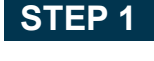

# $\frac{\Box}{\Box}$ 九凰  $\mathcal S$ 苴 gin  $\circ$ ⊡∠  $\blacksquare$

**Fill colour with K100**

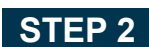

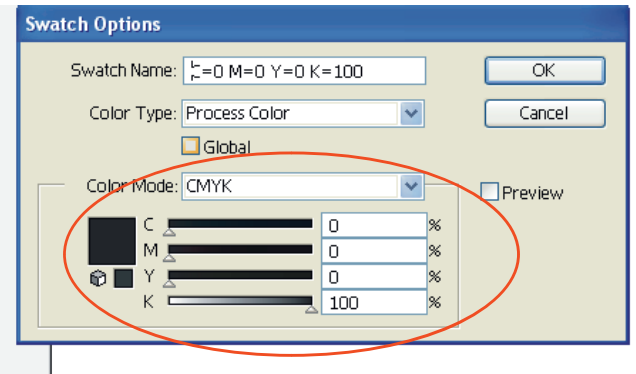

# **STEP 3**

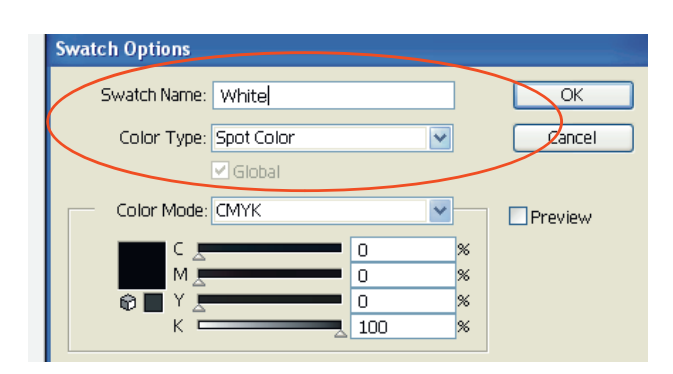

#### **STEP 4**

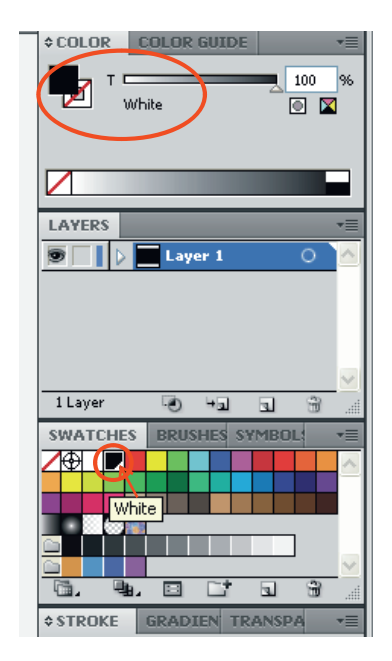

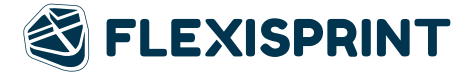